# **OSRAM** OSRAN LIGHTIFY Onboarding Procedure<br>
Elements of the LIGHTIFY system<br>
Additional to the LIGHTIFY products the following is needed:

# **Elements of the LIGHTIFY system**

Additional to the LIGHTIFY products the following is needed:

- Internet connection
- Wi-Fi (WLAN) Router
- Smart device: smart-phone, tablet, …

# LIGHTIFY Products

- LIGHTIFY Gateway
- One or more of the following LIGHTIFY Products
	- LIGHTIFY CLA A TW
	- > LIGHTIFY CLA A RGBW
	- > LIGHTIFY PAR 16 TW
	- > LIGHTIFY DOWNLIGHT
	- > LIGHTIFY FLEX
	- LIGHTIFY GARDENSPOT MINI
	- > LIGHTIFY SURFACE
	- …

### **Before you start**

# **Please check:**

- 1. Internet connection via Wi-Fi- router
- 2. Wi-Fi (WLAN) network available
- 3. Wi-Fi (WLAN) password
- 4. Smart device:

IOS: 7.x Android: 4.1.x

# **Download the LIGHTIFY-APP**

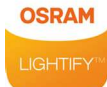

Please download the latest LIGHTIFY-APP Please download the latest LIGHTIFY-APP<br>Further info where you can find the version number please check our FAQs. www.osram.com/lightify-4you-faq

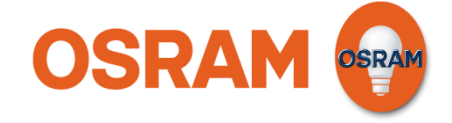

#### **Start**

Please start the LIGHTIFY App

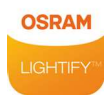

**Please ensure that you have installed the latest App version. For For older App versions (until 1.1.0) the onboarding procedure is slightly different** (1.Register, 2. Welcome to lightify, 3. Gateway)

#### **Get started**

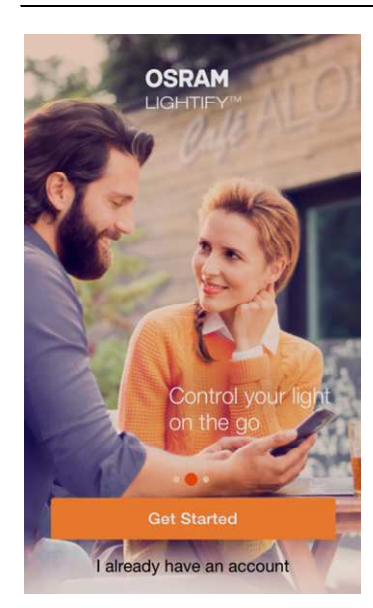

Please choose "Get started"

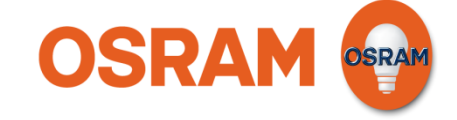

#### **Gateway**

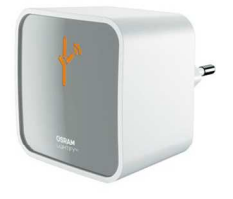

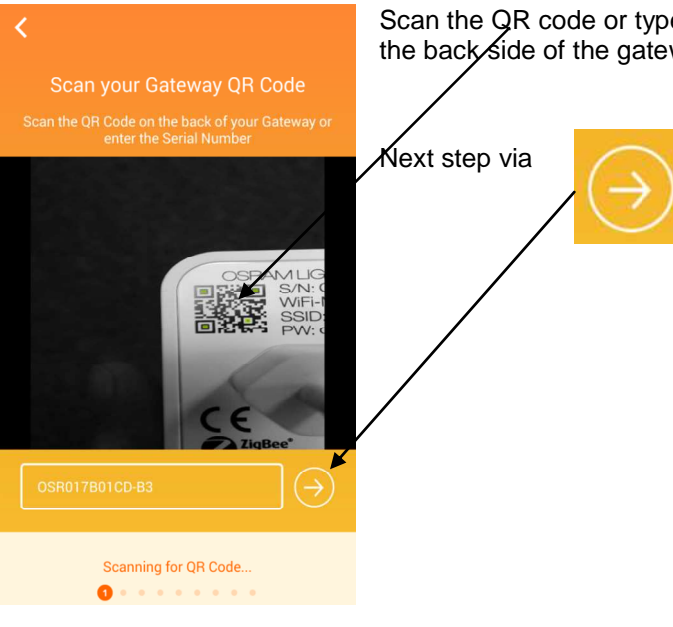

Scan the QR code or type in the serial number. Both are located on the back side of the gateway.

# **Register**

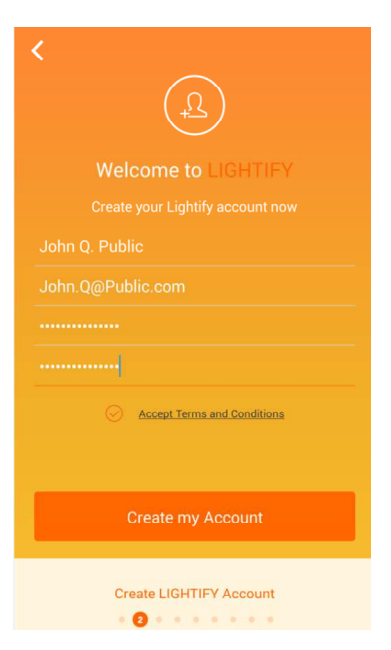

Further info for the registration you can find on www.osram.com/lightify

After name, email- address, password (min. 6 digits) were inserted and "create my account" was pressed an activation code will be send to your email address.

If you did not receive the email please check your SPAM folder

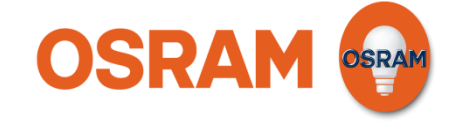

# **Welcome to LIGHTIFY**

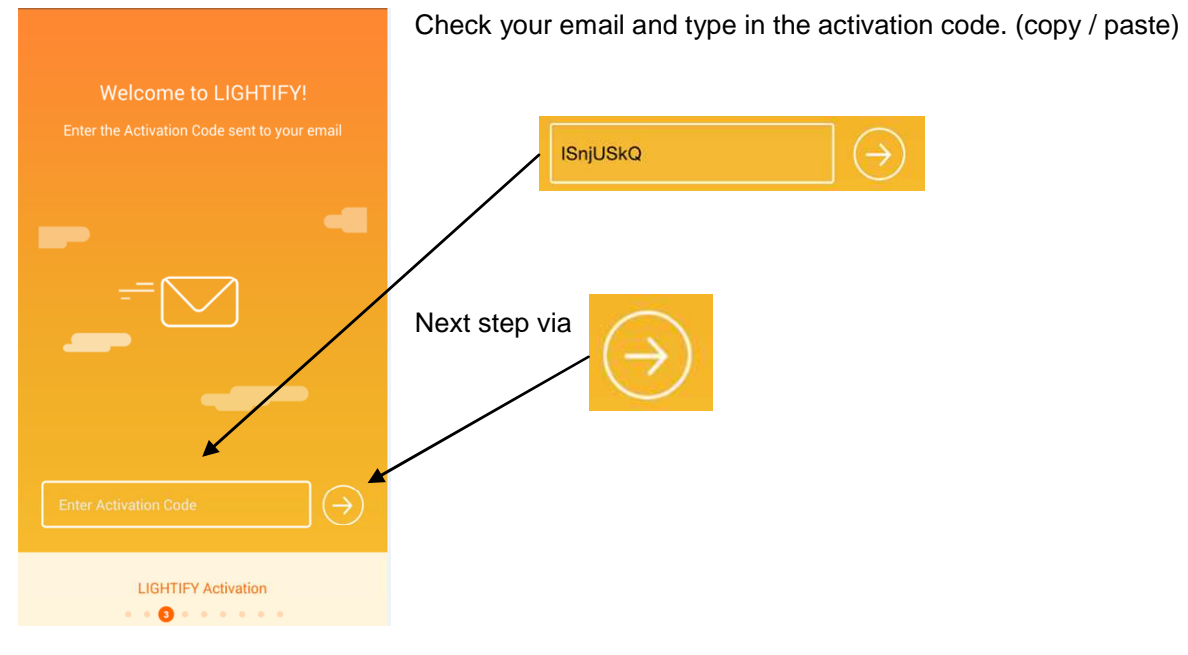

# **Install the Gateway**

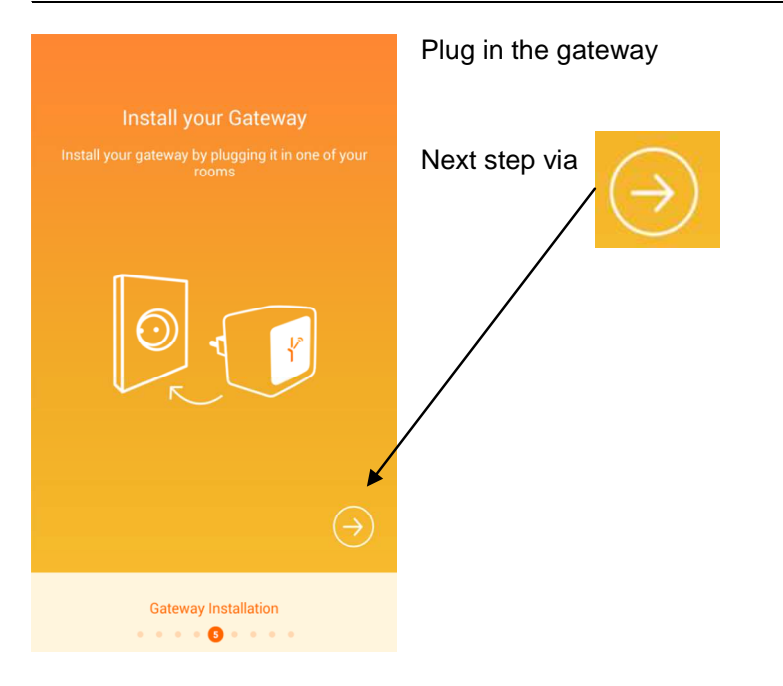

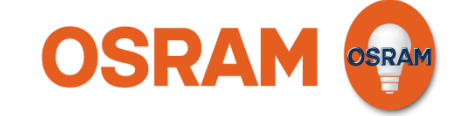

## **Connect the Gateway with your Wi-Fi (WLAN) network**

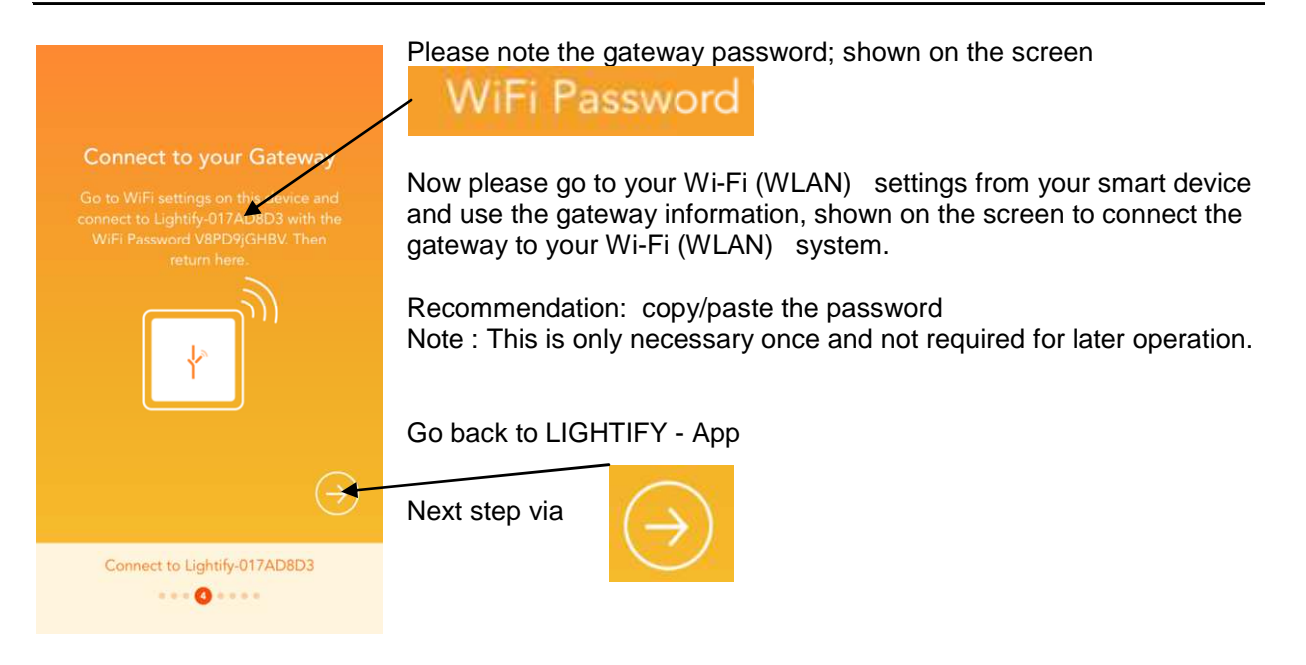

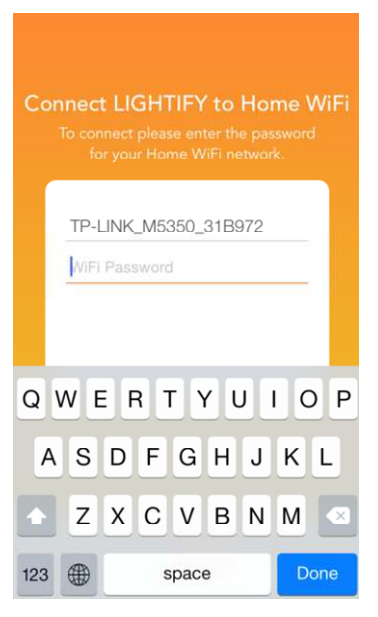

Please choose the network. Please enter the password from your existing Wi-Fi (WLAN) system.

LIGHTIFY symbol on the gateway (front) switchs from orange to green, when network connection is succeeded.

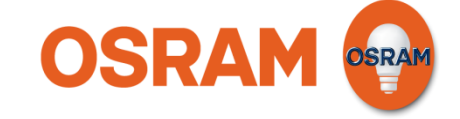

#### **Last step**

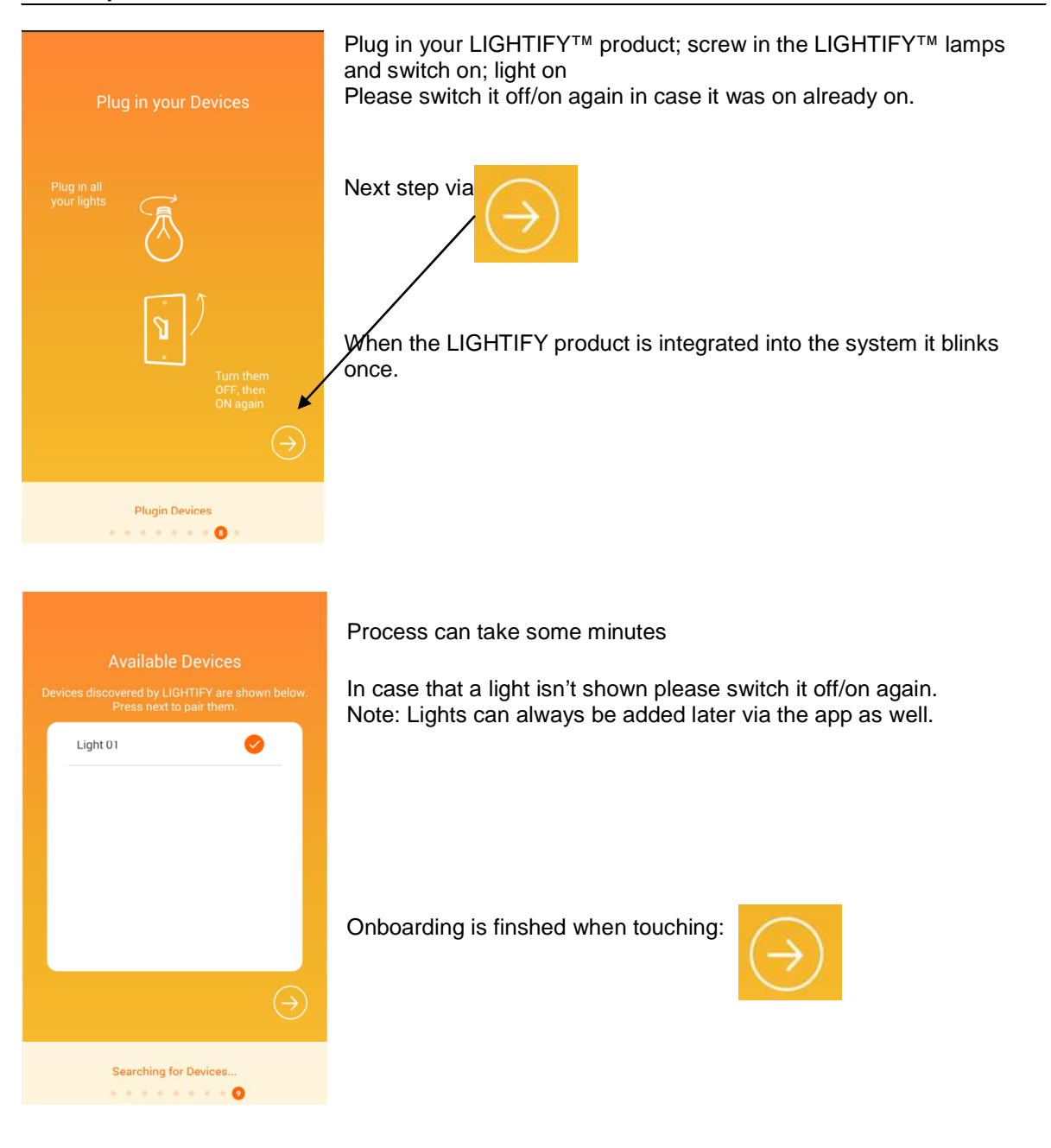

Please note:

All information in this guide has been prepared with great care. OSRAM, however, does not accept liability for possible errors, changes and/or omissions.